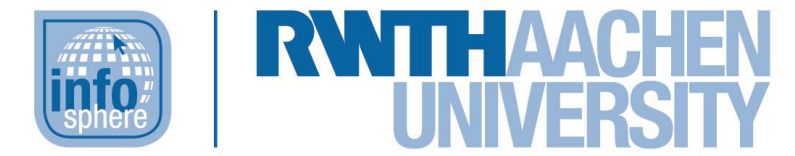

TRESOR  $\geq$  GELD  $\geq$  EX  $\odot$ TRESOR -> GELD -> EX

**http://schuelerlabor.informatik.rwth-aachen.de**

# RegEx

# **KURZINFORMATION**

**Titel:** *Lernspiel RegEx*

**Link:** <http://schuelerlabor.informatik.rwth-aachen.de/games/regex/>

**Schulstufe:** *Oberstufe*

**Themenbereich:** Reguläre Ausdrücke

*Spielerzahl: 1-4 Schülerinnen und Schüler*

*Sprache: Deutsch*

**Inhaltsbeschreibung:** In diesem Spiel können die Lernenden ihr Wissen zu regulären Ausdrücken vertiefen, indem sie zu einem gegebenen regulären Ausdruck die Wörter erkennen und auswählen. Im Bonuslevel sollen die Spielenden eigenständig Wörter zu einem regulären Ausdruck ergänzen.

**Entwickler:** *Dominik Baumgart, Joachim Kerkmann Entstehungszeitraum: Wintersemester 2016/2017*

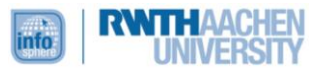

## DAS SPIELPRINZIP

Das Spiel beginnt mit einem Startbildschirm [siehe [Abbildung 1\]](#page-1-0). Die Spielenden sind hierbei als Tresorknacker unterwegs und müssen gültige Kombinationen (Wörter) finden, um Geld zu verdienen. Nach einem Klick auf den Play-Button startet das Spiel direkt mit dem ersten Level. Insgesamt besteht das Spiel aus acht Leveln mit steigendem Schwierigkeitsgrad. In jedem Level haben die Spielerinnen und Spieler

<span id="page-1-0"></span>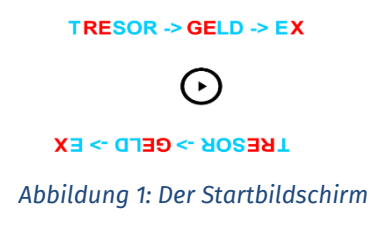

die Möglichkeit durch Schnelligkeit und wenige Fehler ein Bonuslevel frei zu schalten.

Jede Spielerin und jeder Spieler hat ihr eigenes kleines Informationsfeld (grau hinterlegt). Hier sieht man den *regulären Ausdruck*, die *Anzahl der Leben* und aktuelle *Anzahl der noch zu findenden Wörter*. Insgesamt spielen die Lernenden als Team zusammen und teilen sich dabei das eigentliche Spielfeld

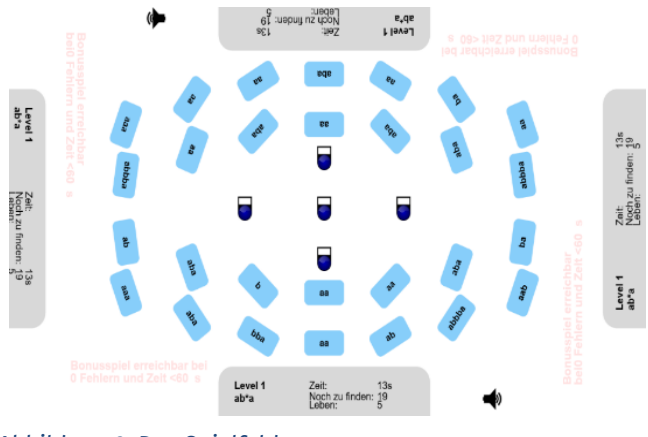

<span id="page-1-1"></span>*Abbildung 2: Das Spielfeld*

in der Mitte [siehe [Abbildung 2\]](#page-1-1). Hier sind verschiedene Wörter gegeben, aus denen die akzeptierten Wörter durch Anklicken ausgewählt werden sollen. Ist die Auswahl korrekt, verschwindet das Wort und ein bestätigender Ton erklingt. Wird das ausgewählte Wort jedoch nicht durch den regulären Ausdruck beschrieben, erscheinen zusätzliche Wörter, eine Sirene ertönt und die Lernenden verlieren ein Leben. Die zur Verfügung stehenden Leben, in jedem Level fünf, werden durch die

Sirenen dargestellt. Verliert das Team ein Leben leuchtet die Sirene d. Sind alle Leben verloren, wird das Level aufgelöst. Das bedeutet die Wörter werden farbig hinterlegt, je nachdem ob sie durch den regulären Ausdruck beschrieben werden (grün) oder nicht (rot).

Die Bedingungen zum Erreichen des Bonuslevels werden bei Levelbeginn eingeblendet und verblassen dann.

# LEVEL NICHT GESCHAFFT

Verlieren die Spielerinnen und Spieler in einem Level alle ihre Leben, sind sie von der Polizei erwischt worden. Sie haben die Wahl, ob sie das Level wiederholen wollen oder noch einmal von Level 1 aus beginnen möchten [siehe [Abbildung 3\]](#page-1-2).

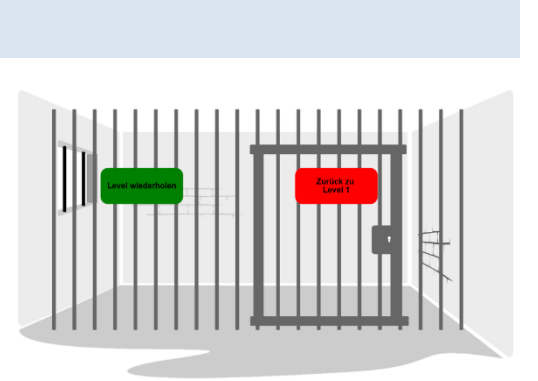

<span id="page-1-2"></span>*Abbildung 3: Level verloren*

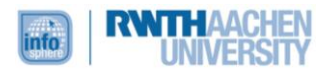

## DIE BONUSLEVEL

Die Bonuslevel sind alle gleich aufgebaut. Zunächst erscheint ein Bildschirm, der die Aufgabe erklärt [siehe [Abbildung 4\]](#page-2-0). Hier ist nach Wörtern gefragt, die durch den regulären Ausdruck beschrieben werden und deren Länge kleiner als 10 ist. Dabei zählen nur die Wörter, die bisher noch nicht zur Auswahl standen. Dazu werden alle schon erkannten oder neu entworfenen Wörter gespeichert und können jederzeit von den Spielenden eingesehen werden,

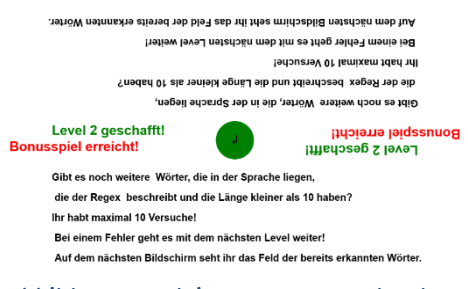

<span id="page-2-0"></span>*Abbildung 5: Anleitung zum Bonuslevel*

indem sie auf den Button "zum Feld" klicken. Zum Wechseln in die "Entwurfsumgebung" [siehe [Abbildung 5\]](#page-2-1) muss auf "zum Entwerfen" geklickt werden. Hier kann über die Buttons "a" und "b"

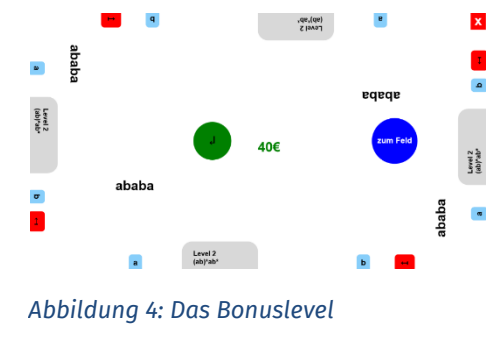

ein Wort erstellt und über den grünen Knopf in der Mitte abgespeichert werden. Wird das Wort akzeptiert, gewinnen die Spielenden zusätzliche 40 € und können ein weiteres Wort eingeben, falls nicht, endet das Bonuslevel sofort und das nächste Level startet. Die Spielenden haben außerdem jederzeit die Möglichkeit das Bonuslevel selber abzubrechen, indem sie auf das Kreuz in einer der Ecken klicken.

# <span id="page-2-1"></span>DAS SPIELENDE

Hat man alle acht Level erfolgreich absolviert, ist das Spiel beendet und ein abschließender Bildschirm erscheint [siehe [Abbildung 6\]](#page-2-2). Hier wird den Spielerinnen und Spielern ihre Gesamtpunktzahl mitgeteilt und sie bekommen die Möglichkeit mit Level 1 das Spiel von vorne zu beginnen, um mehr Punkte zu erreichen.

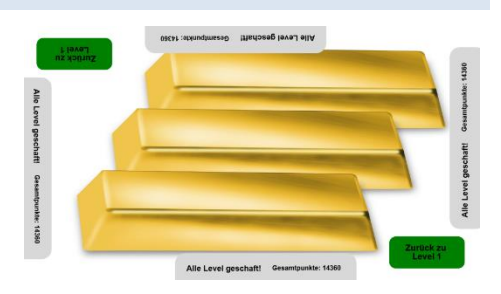

<span id="page-2-2"></span>*Abbildung 6: Der Endbildschirm*

## ABBILDDUNGSVERZEICHNIS

Alle Abbildungen wurden dem Lernspiel "RegEx" entnommen.

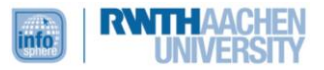